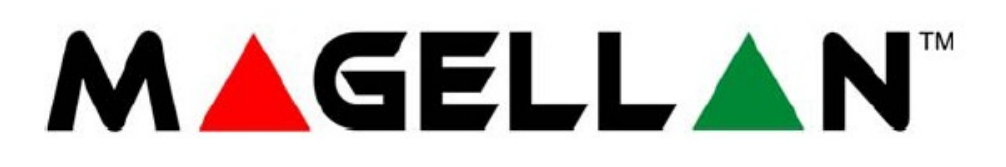

**MG5000 verze 6.8x MG5050 verze 6.8x SP4000 verze 5.2**

# $\mathbf{\Delta}^{\circ}$ R Е **SP5500 verze 6.8x SP6000 verze 6.8x SP7000 verze 6.8x**

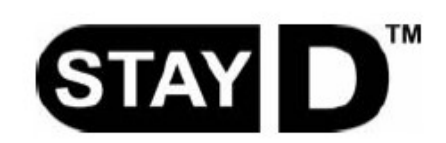

# **Programovací návod**

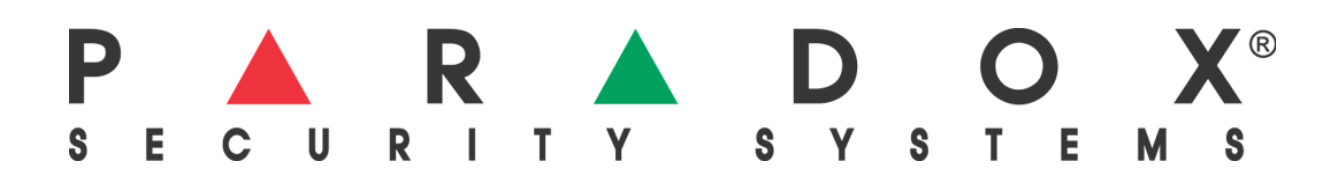

**Instalační kód (továrně : 0000 / 000000** 

Umožňuje plný přístup do programování, neumožní zastřežení a odstřežení systému. **Master kód (továrně : 1234 / 123456)**

### Obsah

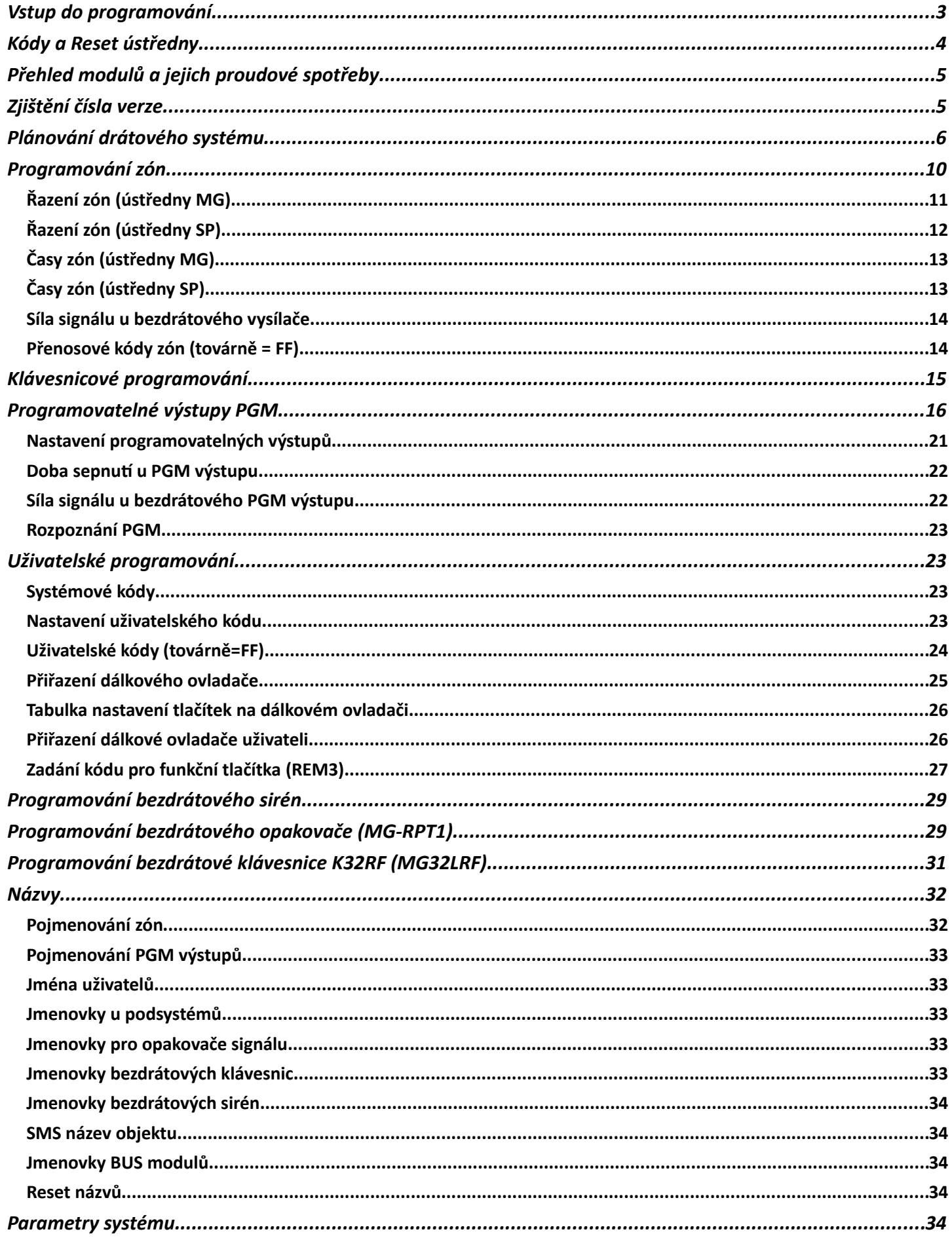

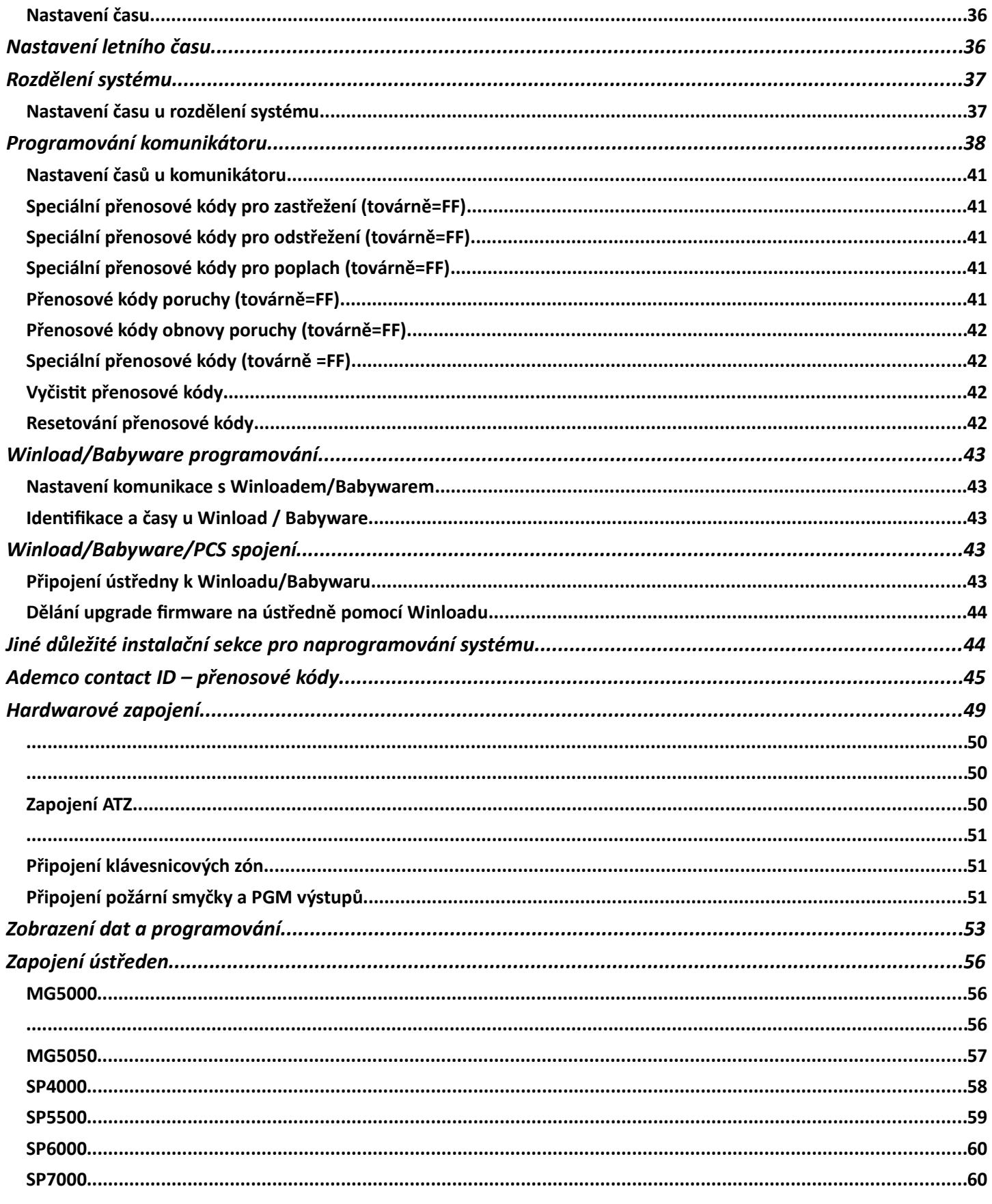

## Vstup do programování

POZOR: StayD mód musí být deaktivován v případě vstupu do programování. Zmáčkněte [OFF]+[KÓD]+

[OFF]

#### 1 Zmáčkni **[ENTER]**

- 2 Zadej **[Instalační kód]**(továrně:000000 ) nebo **[Kód údržba]** (nemá tovární hodnotu)
- 3 Zadej 3-místnou **[Sekci]**
- 4 Zadej požadovaná **[data]**

### **Kódy a Reset ústředny**

**Instalační kód (továrně : 0000 / 000000)** Instalační kód se používá pro vstup do programování, dovolí programovat všechno kromě uživatelských kódů. Pro změnu tovární hodnoty jděte na sekci [397], délku kódu nastavíte na sekci [701] kl.[1].

**Kód údržby (není továrně definován)** Umožňuje plný přístup do programování, dovolí programovat všechno kromě uživatelských kódů a nastavení komunikátoru (sekce [395],[397],[398],[815],[816],[817],[910], [911],[970]a[975]). Pro změnu tovární hodnoty jděte na sekci [398], délku kódu nastavíte na sekci [701] kl.[1].

**Master kód (továrně : 1234 / 123456)** Je možné použít pro zastřežení a pro programování uživatelských kódů. Pro změnu tovární hodnoty jděte na sekci [399], délku kódu nastavíte na sekci [701] kl.[1].

**Reset ústředny MG/SP** Zmáčkni a podrž tlačítko RESET na dobu 5-ti sekund. Jakmile LED STATUS začne blikat, zmáčkni znovu tlačítko RESET do 2 sekund. Ale to to nezruší problémy na sběrnici (pro skenování použijte sekci **[955]**). Pro reset ústředny do továrních hodnot přes programovací sekcí zadejte **[950]**.

#### **Reset ústředny SP4000**

Zkontrolujte, zda je vyřazeno instalační blokování. Odpojte baterii a AC z ústředny. Odpojte všechny kabely a zařízení z PGM1 a Z1. Připojit propojku mezi svorkami PGM1 a Z1. Připojte AC a napájení z baterie na ústřednu. Po připojení dojte k těmto událostem:

- 1) Statusová led začne blikat
- 2) Statusová led začne svítit, což značí, že probíhá reset
- 3) Statusová led začne blikat, což znamená, že reset je kompletní.

Odpojte kabel

#### **Důležité**:

1. Při použití ústředen SP, nebudou použity všechny bezdrátové sekce, pokud nepoužijete RTX3 spolu s ústřednou.

2. Pokud použijete ústřednu SP6000 spolu s RTX3, všechny klávesnice MG32LED a MG10LEDV/H musí být verze 2.0 a vyšší.

3. Při použití LCD klávesnice MG32LCD je tato kompatibilní jen s ústřednou MG/SP verze 2.30 a výše.

### **Nastavení - Čas a datum**

Krok Akce Detaily

**[ ] + [MASTER KOD]** Tlačitko [ ] bude blikat. Může byt použit i master kod podsystemu. 2 **[TBL]** 3 **[5] [HH:MM]** Zadejte čas. Jestliže je HH větši jak 13, skoči na krok 6. **[FORMAT ČASU]** Zadejte format času (**[1]** = 24hod, **[2]** = AM, **[3]** = PM). **[RRRR/MM/DD]** Zadejte datum.

#### **Přihlášení REM1,15,25,101,2,3 do systému**

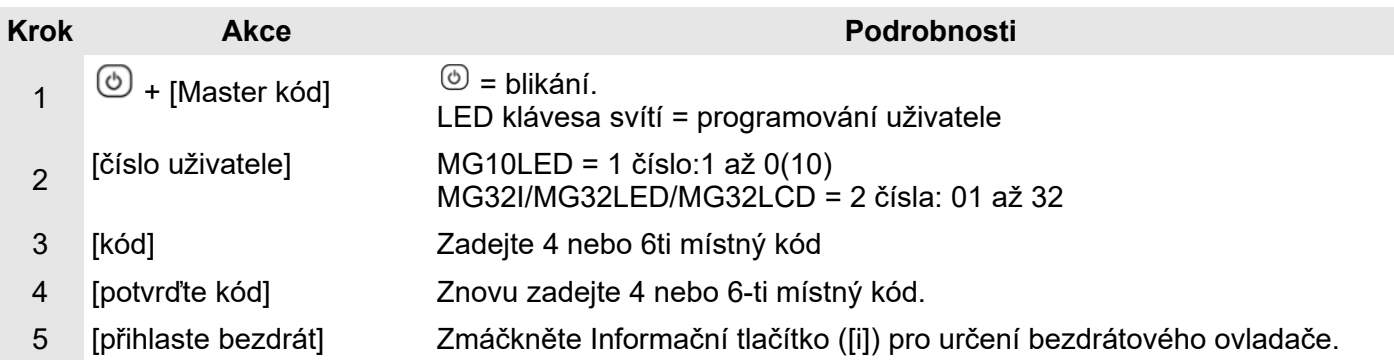

# **Přehled modulů a jejich proudové spotřeby**

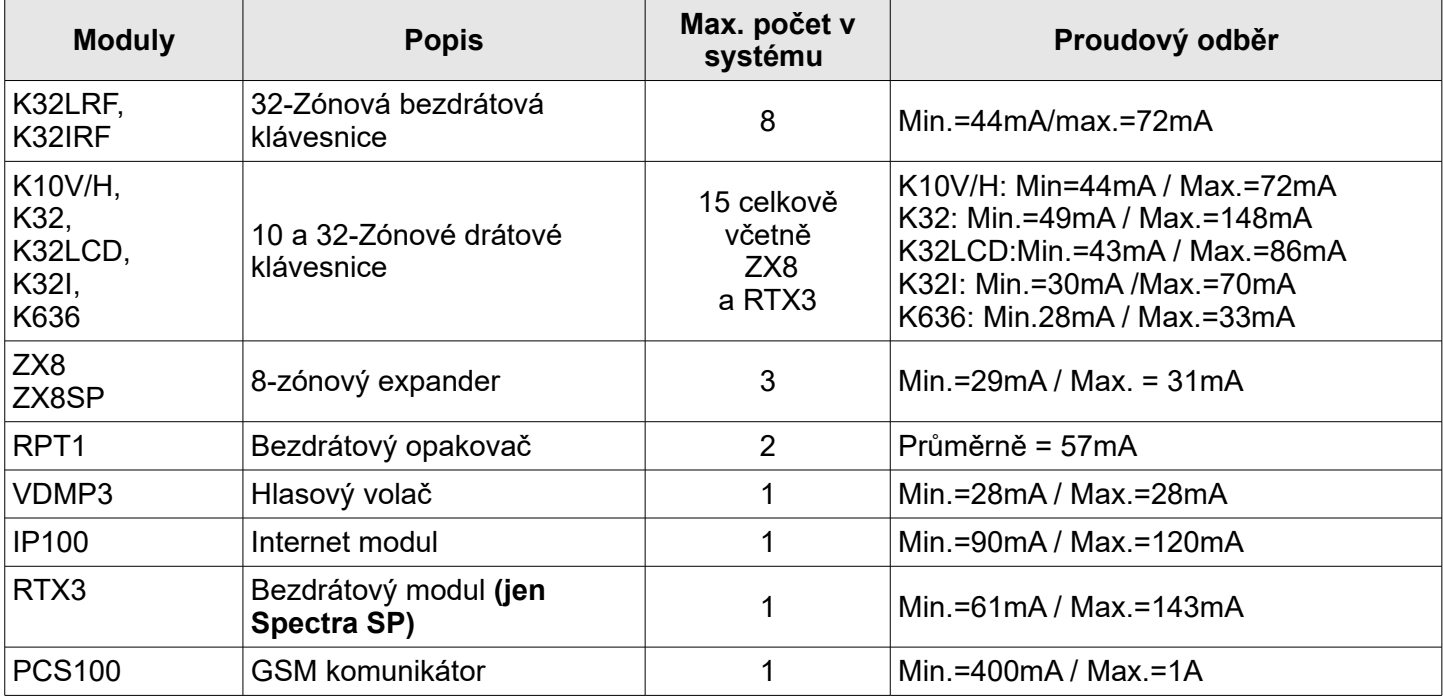

## **Zjištění čísla verze**

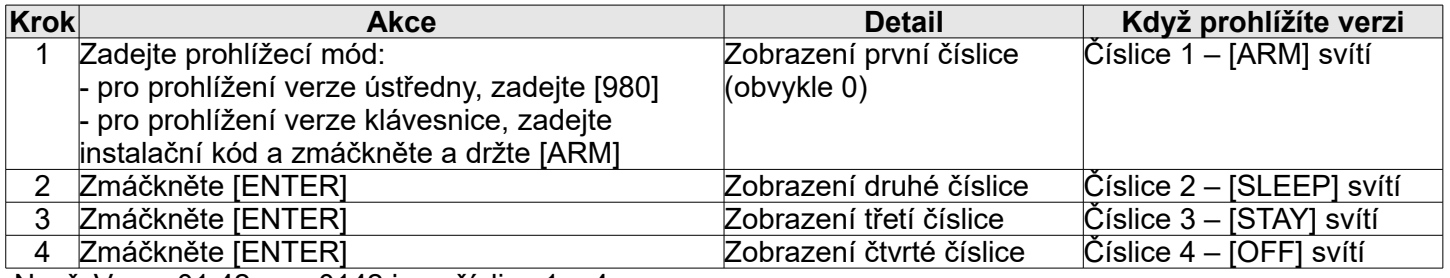

Např: Verze 01.42 === 0142 jsou číslice 1 – 4.

Poznámka: Klávesnice K10V/H a K636 nezobrazí čísla verzí.

# **Přejmenování modulů**

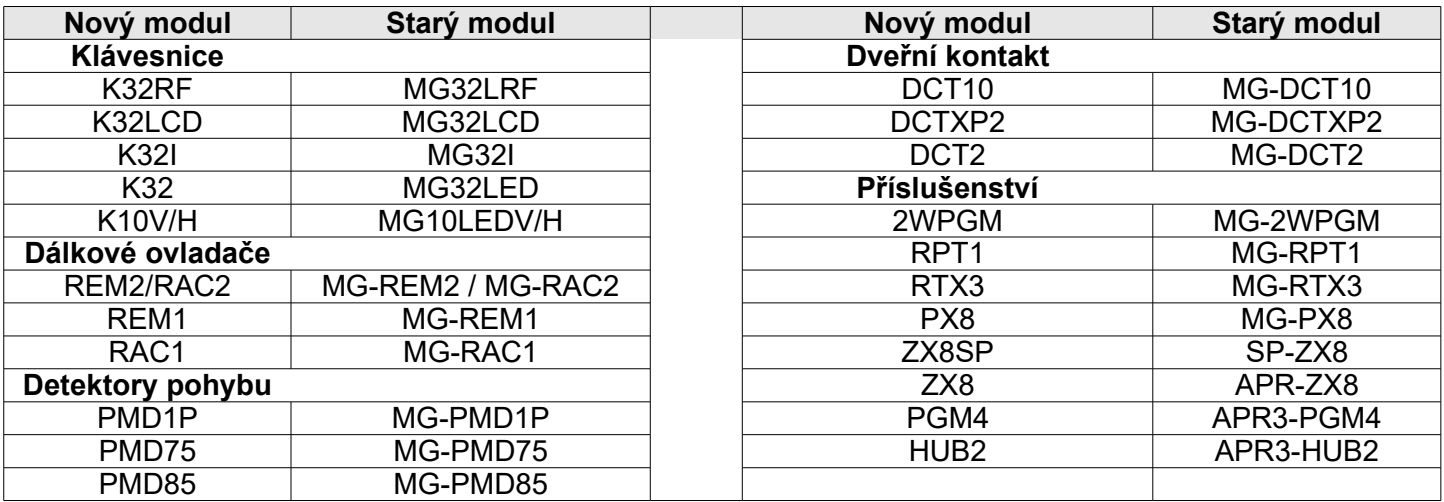

# **Plánování drátového systému**

**Důležité:** Maximálně 3x modul ZX8. Modul ZX8 nepodporuje ATZ.

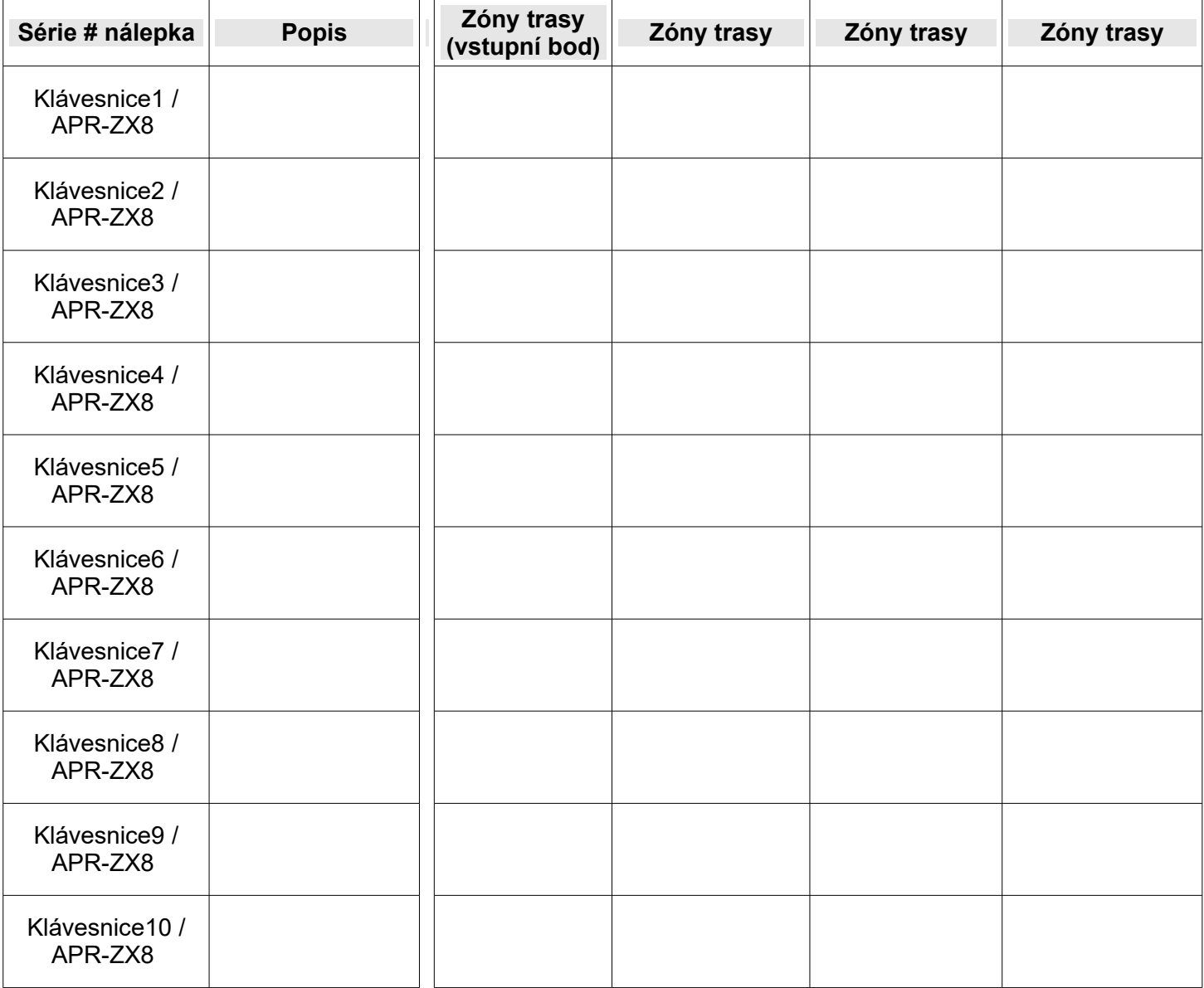

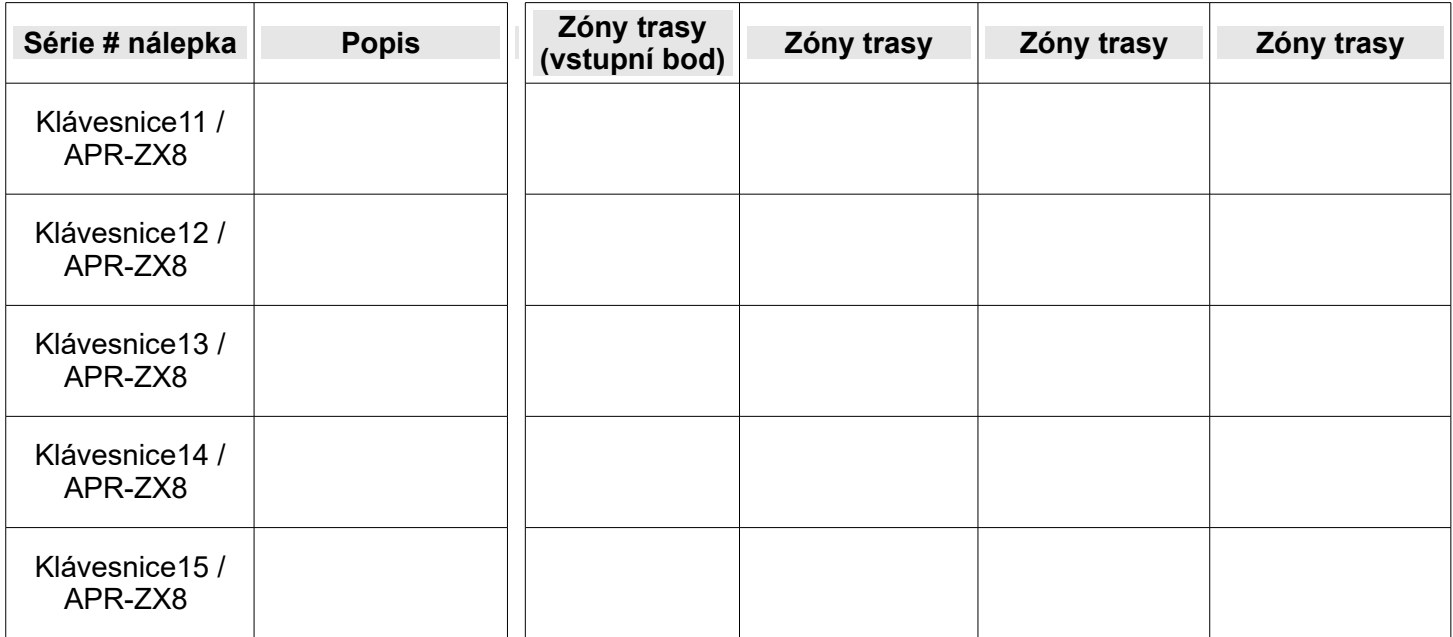

### **Plánování bezdrátového systému**

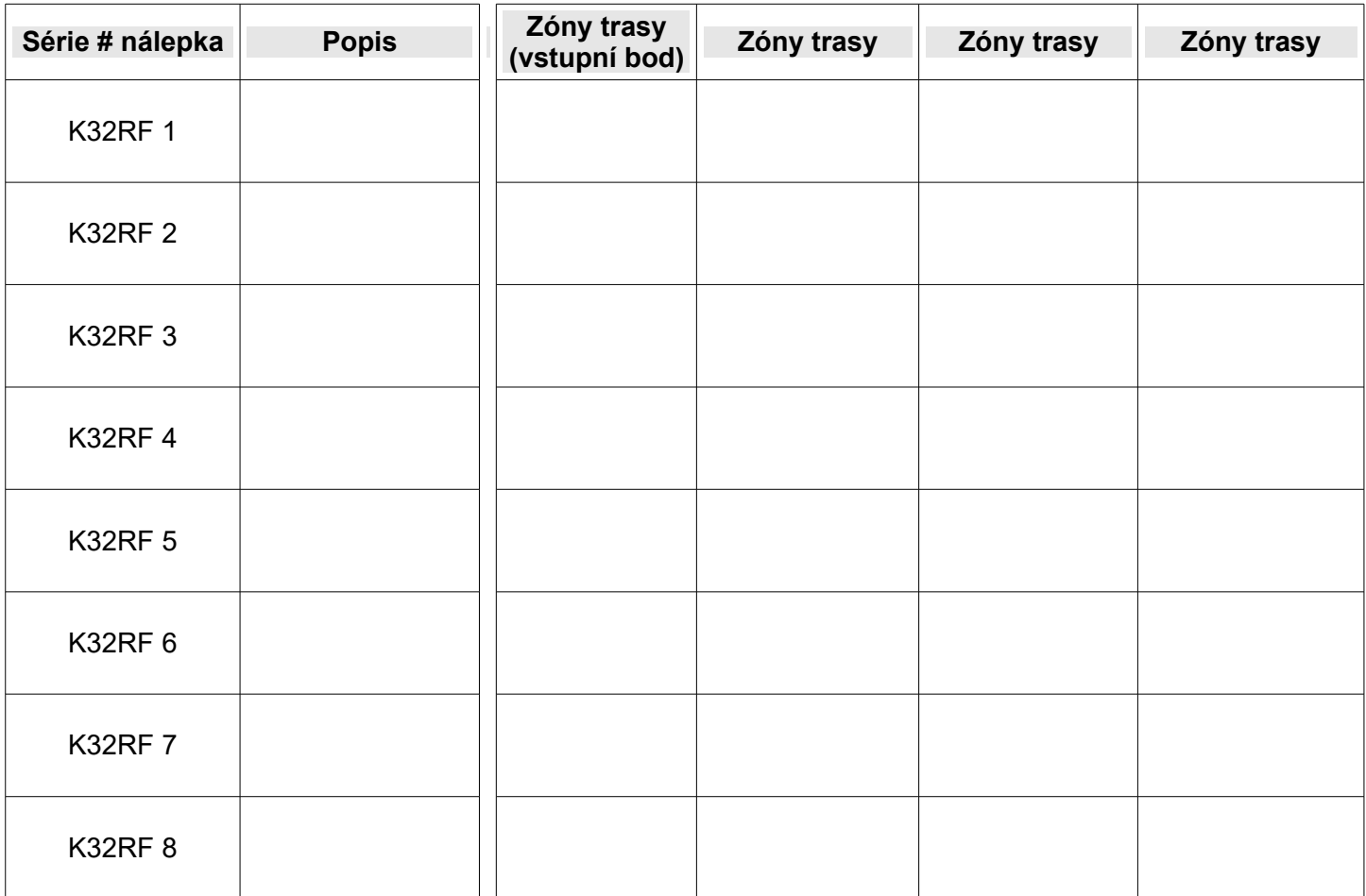

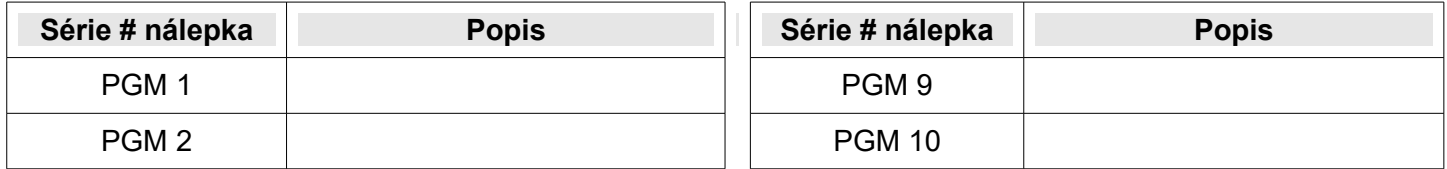

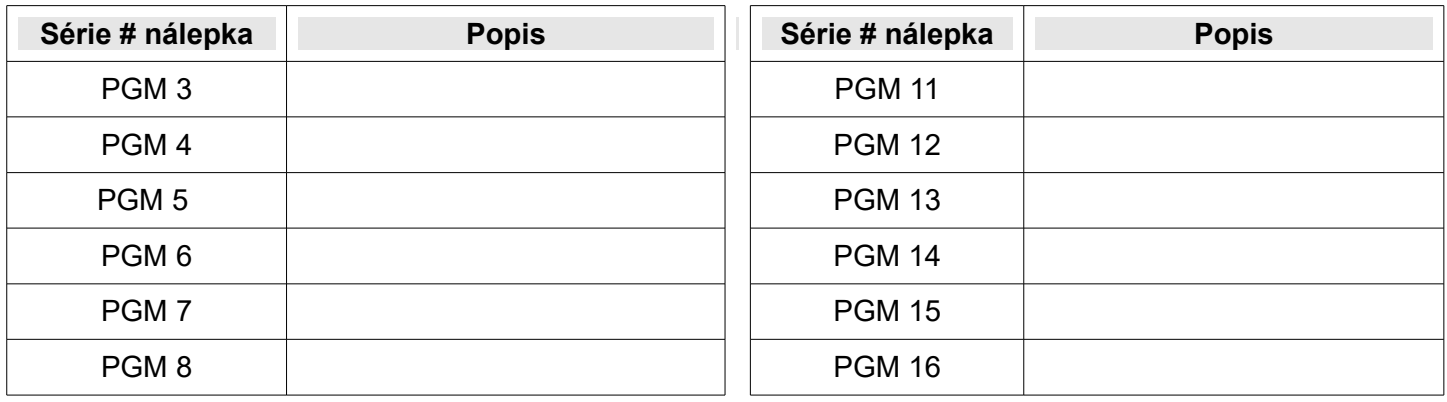

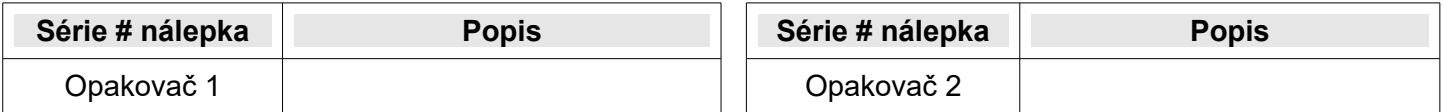

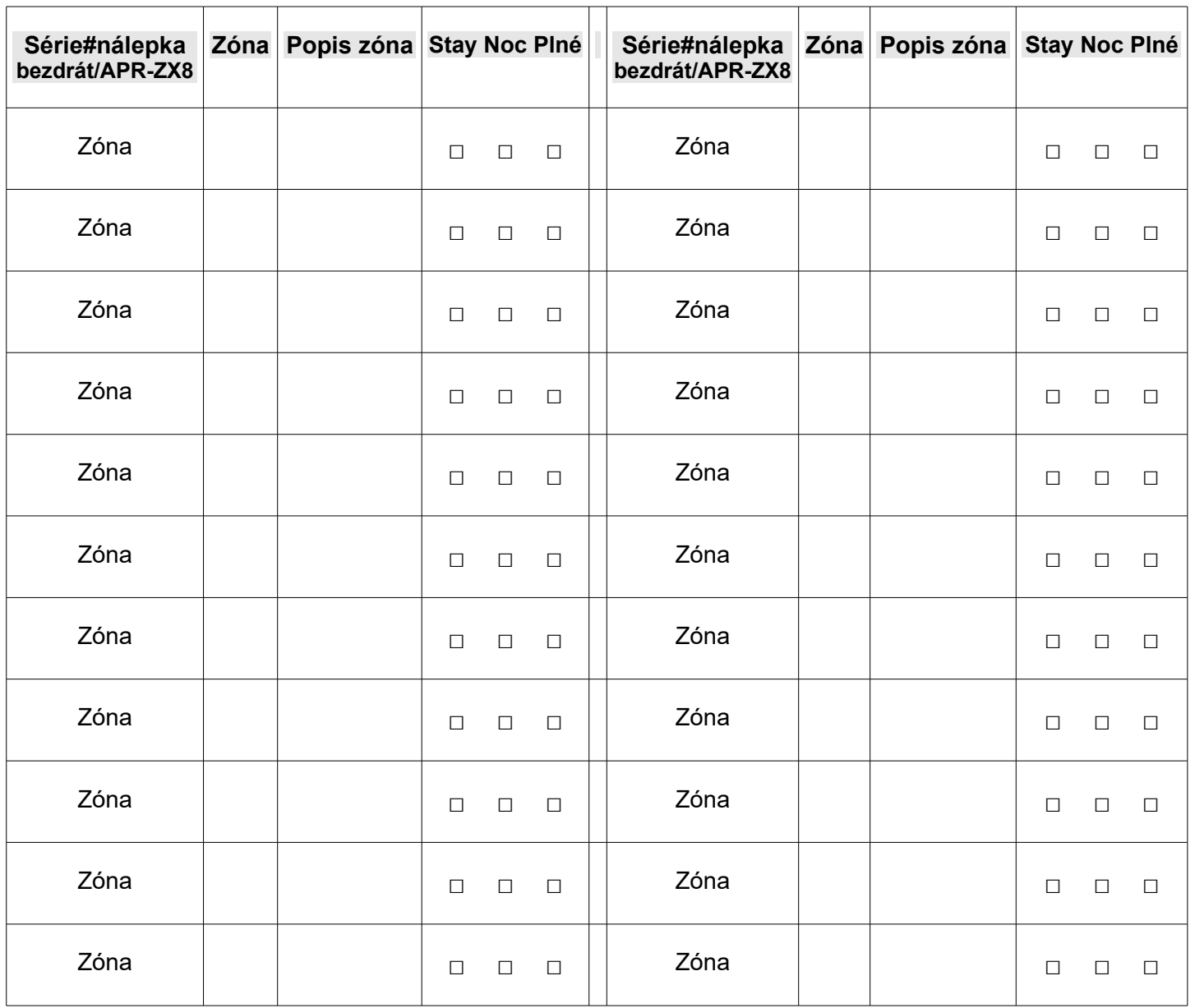

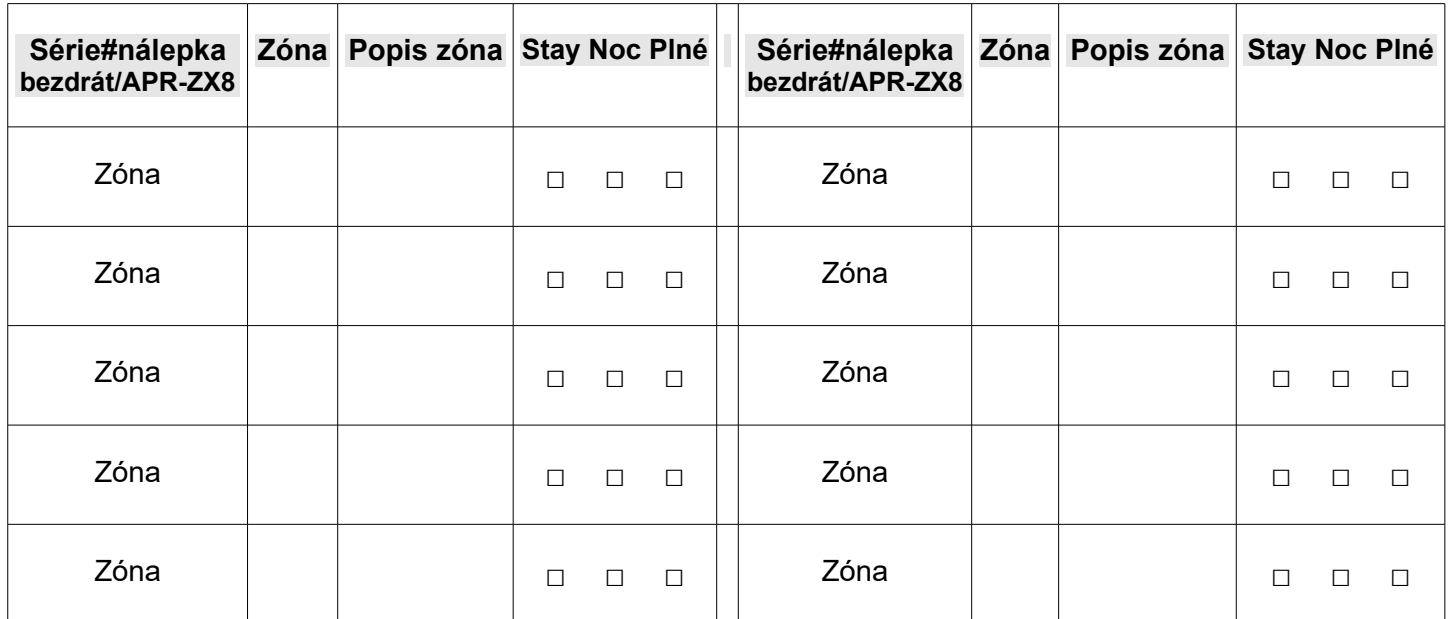

## **Programování zón**

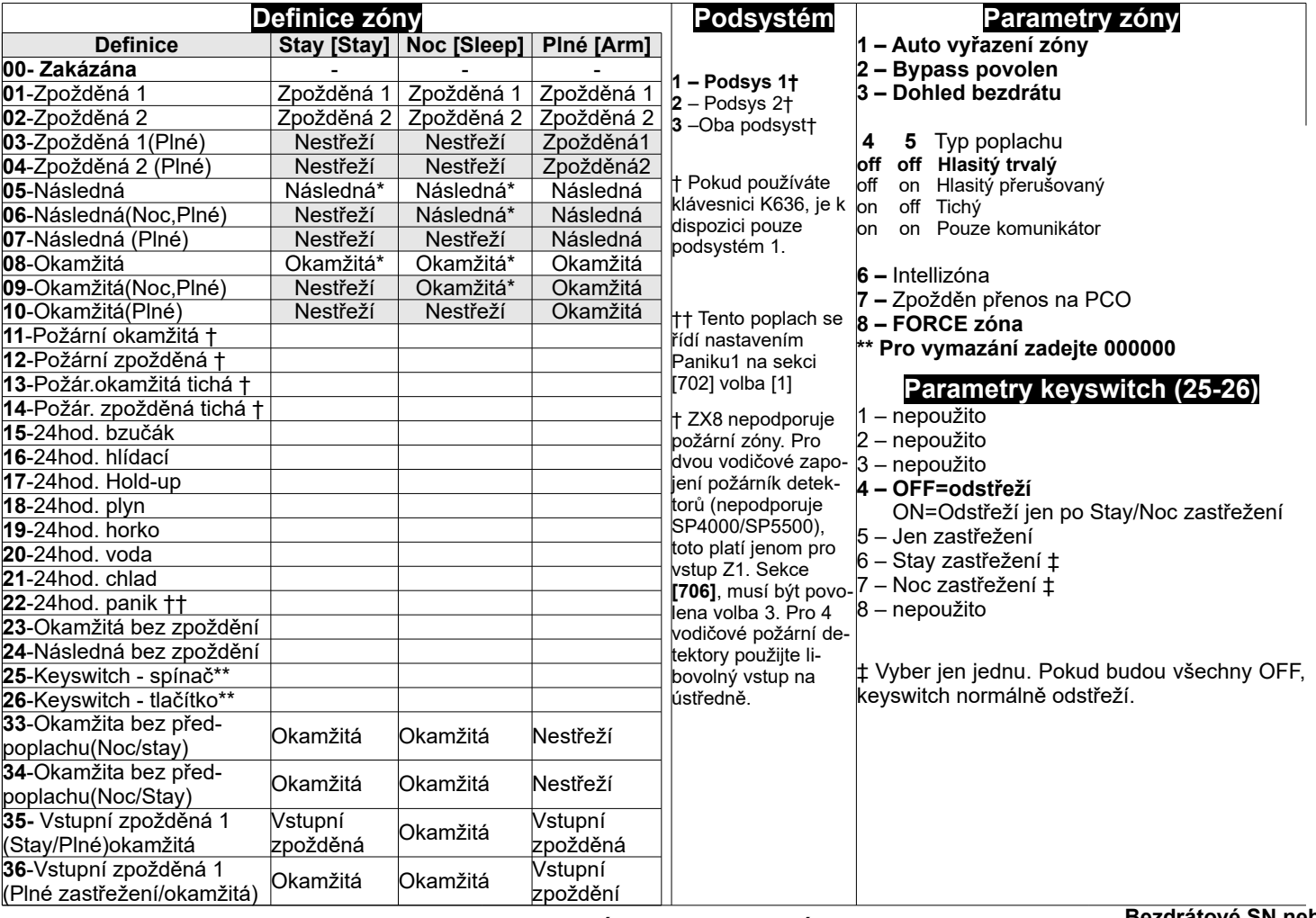

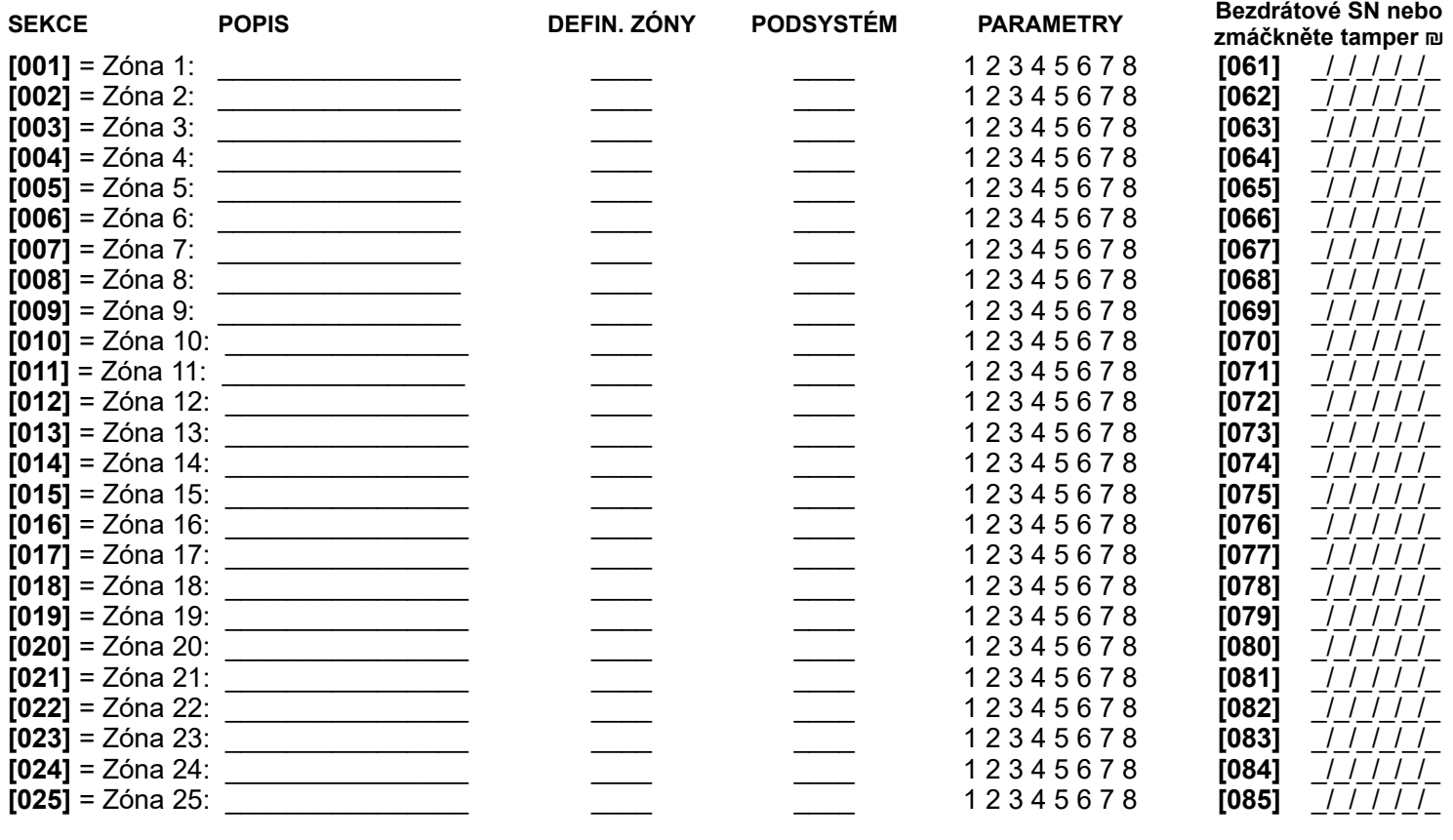

strana 10 REV.6.80 11/17

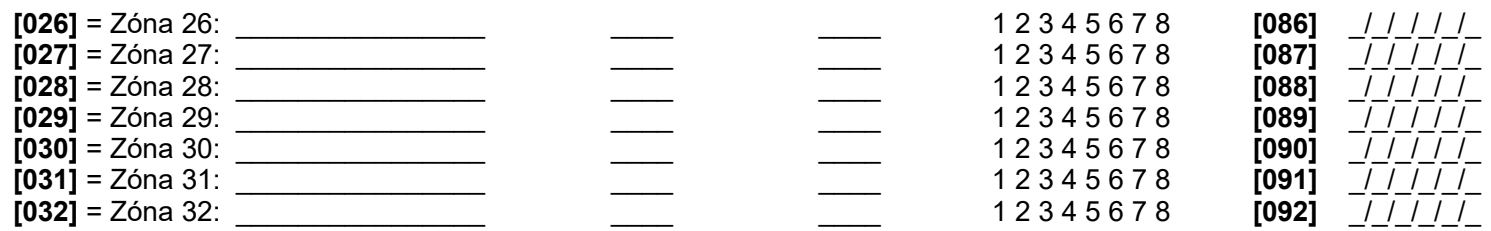

**Pro vymazání bezdrátového detektoru zadejte 000000 v sekcích [061] až [092].** 

#### **U definice zóny:**

\* Zóna bude Následná se zpožděním na sekci [720] (továrně 15sek)

\*\* Připojení jen k drátovým zónám na ústředně a expanderu ZX8

† APR-ZX8 nepodporuje požární zóny. Pro 2 drátové zapojení (nepodporuje SP5500) je určeny jen vstup zóny 1. Sekce [706] volba [3].

†† Tento poplach se budou řídit nastavením Panic 1 (sekci [702], volba [1]).

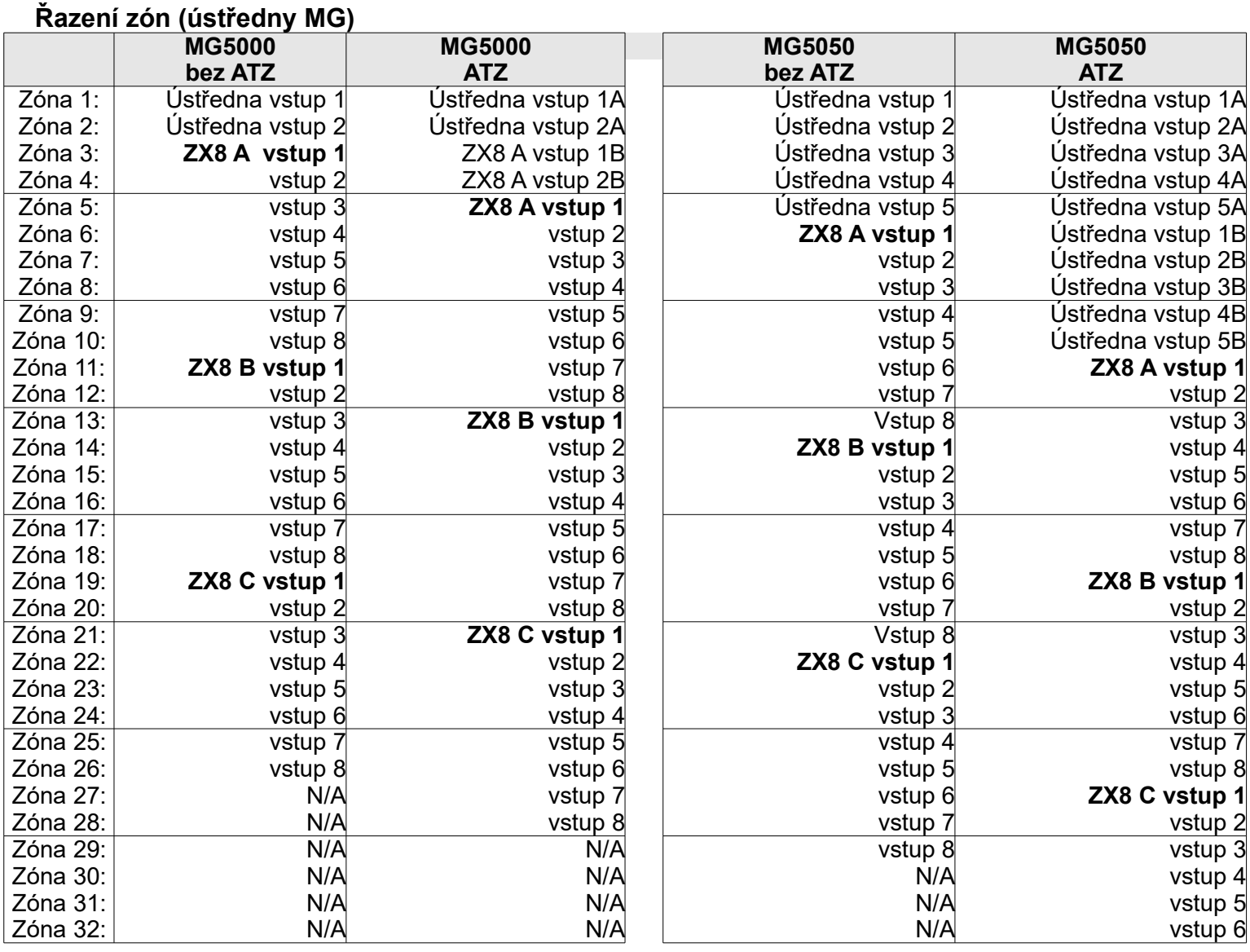

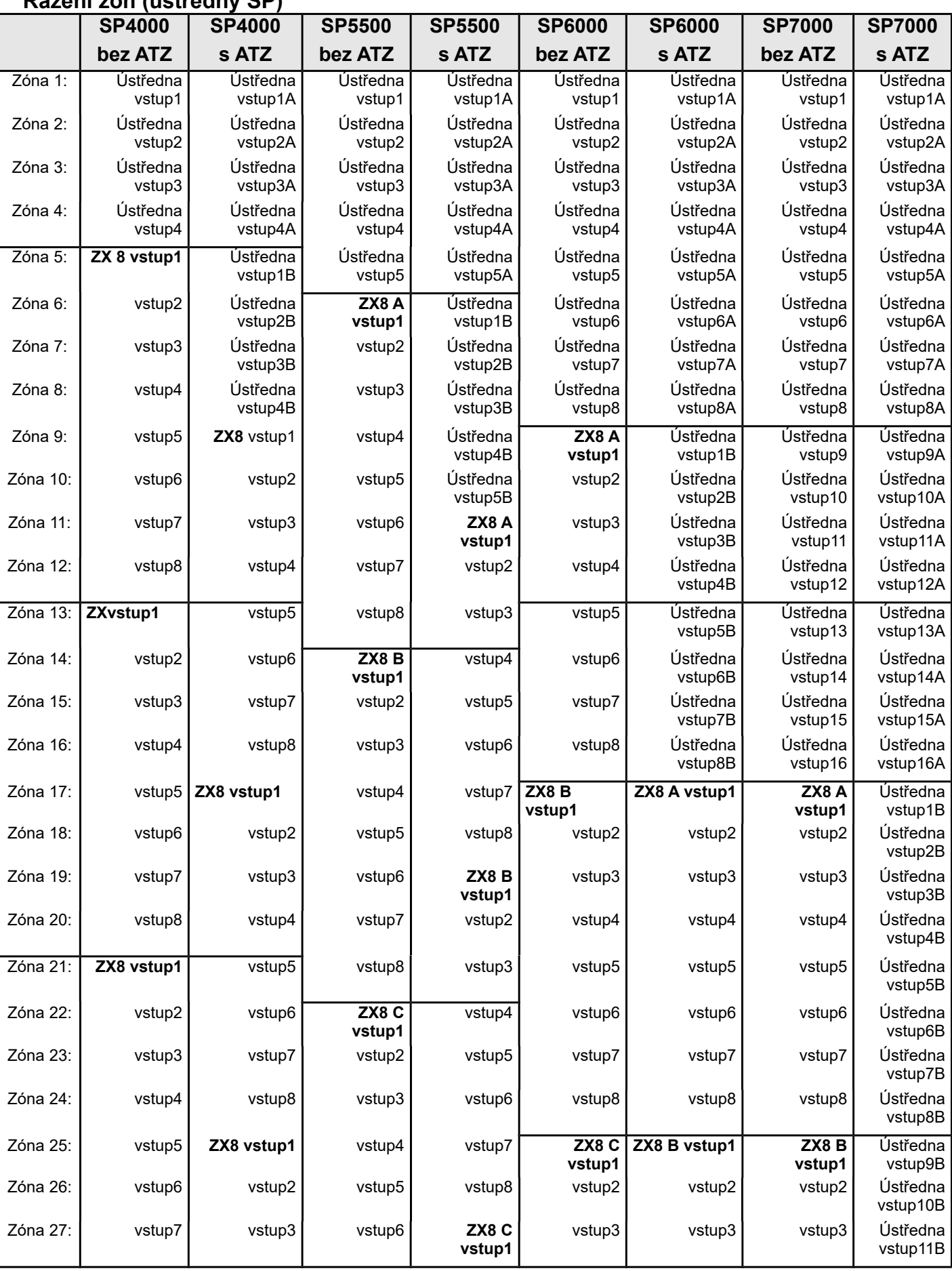

### **Řazení zón (ústředny SP)**

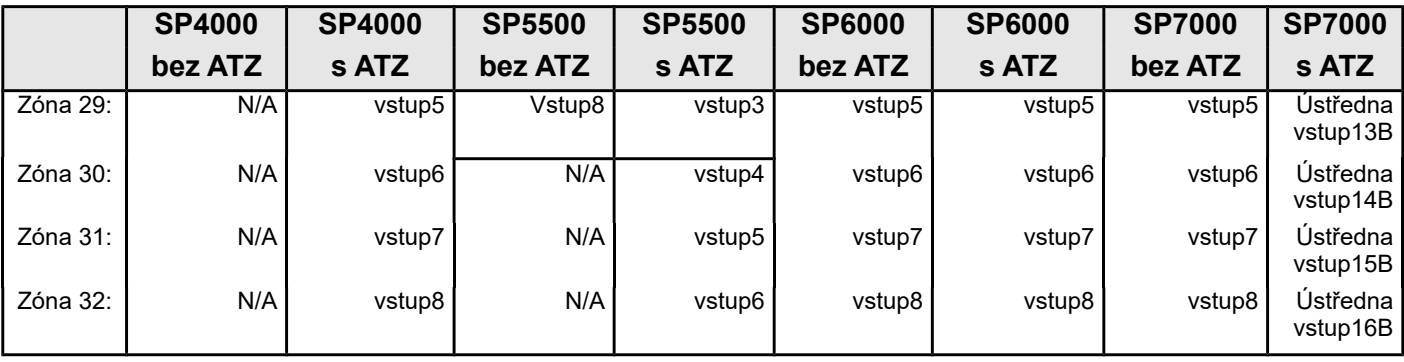

Poznámka: Nastavení propojky (jumperu) pro APR3-ZX8: **A**=ústředna+1, **B**=ústředna+9, **C**=ústředna+17.

Poznámka: Pokud je zóna již naprogramovaná a vy přiřadíte jednotce stejnou zónu, bezdrátové zóny budou přepsány drátovou/klávesnicovou zónou a klávesnicová zóna bude přepsána drátovou zónou.

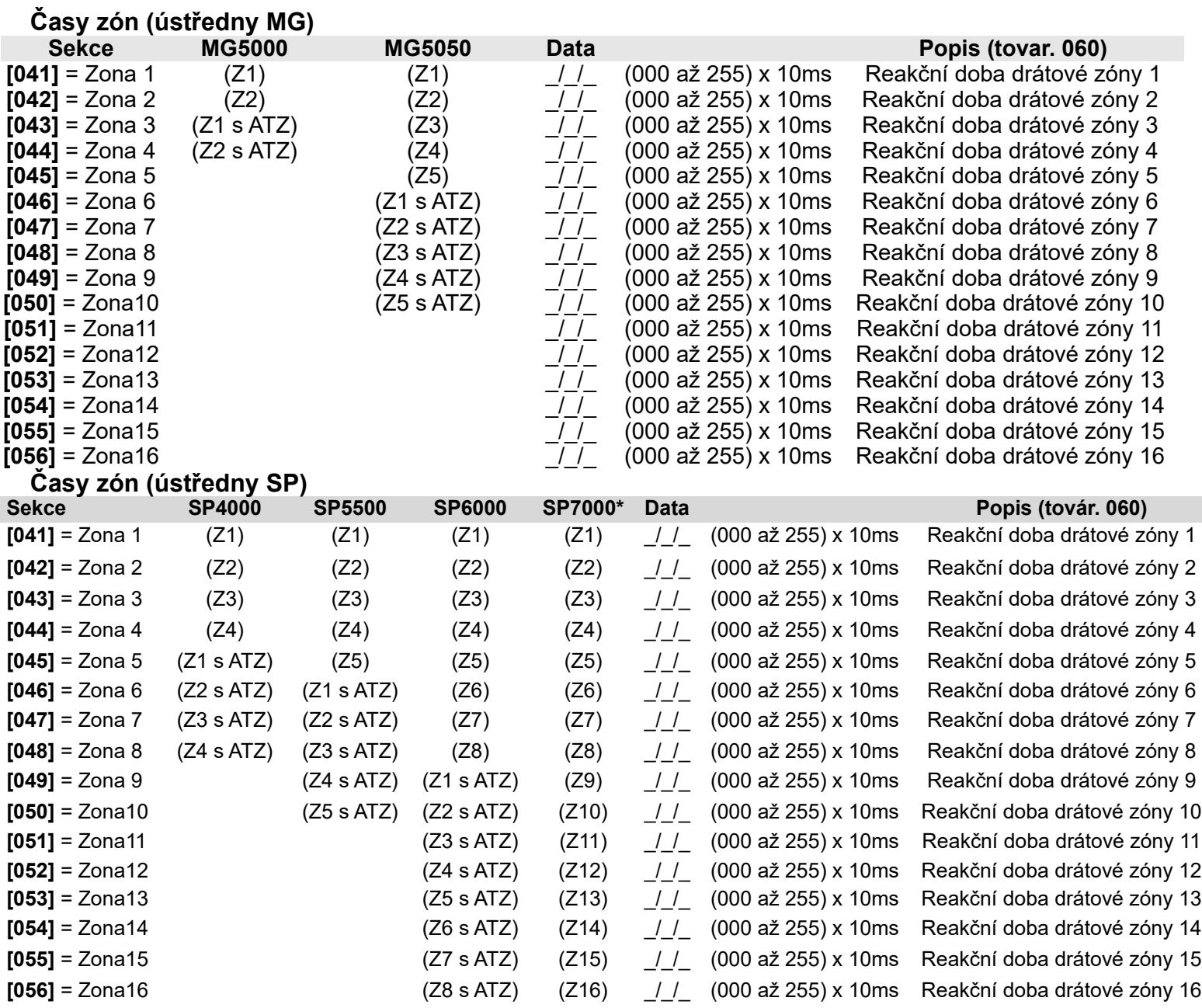

#### \* SP7000: pro zóny 17-32 (ATZ) jsou časy zón nastaveny na 600 ms

![](_page_13_Picture_560.jpeg)

#### **Síla signálu u bezdrátového vysílače**

Pro zobrazení síly signálu zmáčkněte tamper kontakt na bezdrátovém vysílači, když budete na dané sekci.

**Indikátor síly signálu na přijímači** (1=slabý signál, 10=silný signál)

- 1 až 4 (přemístěte vysílač) 1 pípnutí
- 5 až 7 (normální signál) 2 pípnutí
- 8 až 10 (maximální signál) 3 pípnutí

#### **Přenosové kódy zón (továrně = FF)**

![](_page_13_Picture_561.jpeg)

## **Klávesnicové programování**

Přiřazení čísla klávesnicové zóně

![](_page_14_Picture_162.jpeg)

Přiřazení vstupního bodu zóně (StayD)

![](_page_14_Picture_163.jpeg)

Konfigurace vstup; / výstup u klávesnice K636 V2,0 a výše

![](_page_14_Picture_164.jpeg)

Pokud konfigurujete jako výstup, musíte nejprve zrušit klávesnicovou zónu

## **Programovatelné výstupy PGM**

![](_page_15_Picture_612.jpeg)

\* Sekce **[220]** PGM1 aktivační událost **továrně** = (přiřazení tlačítka B na ovladači) na zmáčknutí tlačítka, jakýkoliv ovladač a nějaké událost

\*\*Sekce **[222]** PGM2 aktivační událost **továrně** = (přiřazení tlačítka C na ovladači) na zmáčknutí tlačítka jakýkoliv ovladač a nějaké událost

![](_page_16_Picture_212.jpeg)

![](_page_17_Picture_244.jpeg)

![](_page_18_Picture_180.jpeg)

![](_page_19_Picture_213.jpeg)

![](_page_20_Picture_651.jpeg)

#### **Nastavení programovatelných výstupů**

![](_page_20_Picture_652.jpeg)

#### **PGM5 [265] PGM6 [266] PGM7 [267] PGM8 [268]** Klávesa **OFF ON OFF ON OFF ON OFF ON OFF ON OFF ON**  $[1]$   $\overrightarrow{Cas}$  PGM (Off = sekundy; On=Minuty)  $\overrightarrow{A}$   $\overrightarrow{a}$   $\overrightarrow{a}$   $\overrightarrow{a}$   $\overrightarrow{a}$   $\overrightarrow{a}$   $\overrightarrow{a}$   $\overrightarrow{a}$ [2] Stav PGM (Off=N.O.; On=N.C.) ▲ □ ▲ □ ▲ □ ▲ □ Dohled PGM (nelze u SP4000) □ ▲ □ ▲ □ ▲ □ ▲ □ [4] PGM aktivace (Off=Stálý ; On=Pulsní) ▲ □ ▲ □ ▲ □ ▲ □ [5] PGM puls každých 30 sek. je-li zastřeženo ▲ □ ▲ □ ▲ □ ▲ □ [6] PGM puls při jakémkoliv poplachu ▲ □ ▲ □ ▲ □ ▲ □ **PGM puls při jakémkoliv poplachu**<br> **CELE Bedevatémá CN-Bedevatém** OFF= Podsystém1 ON=Podsystém2 ▲ □ ▲ □ ▲ □ ▲ □ [8] Nepoužito

#### - tovární nastavení

![](_page_20_Picture_653.jpeg)

#### ▲ - tovární nastavení

![](_page_21_Picture_450.jpeg)

▲ - tovární nastavení

#### **Doba sepnutí u PGM výstupu**

![](_page_21_Picture_451.jpeg)

† = na ústředně (MG5050/SP6000/SP7000) \* = na ústředně (MG5000/SP5500/SP6000) \*\* = relé na ústředně (SP6000 / SP7000)

#### **SN Sériové číslo bezdrátového PGM výstupu**

![](_page_21_Picture_452.jpeg)

Pro mazání bezdrátového PGM výstupu zadáte [000000] na odpovídající sekci. Pro zjištění SN čísla bezdrátového PGM výstupu zadejte sekci **[960]**. Pro automatické přiřazení, zmáčkněte tamper na PGM modulu na příslušné sekci.

#### **Síla signálu u bezdrátového PGM výstupu**

![](_page_21_Picture_453.jpeg)

![](_page_22_Picture_316.jpeg)

Bezdrátové PGM může být jakékoliv PGM. Toto přepíše výstup na ústředně(nelze u SP4000).

# **Uživatelské programování**

### **Systémové kódy**

![](_page_22_Picture_317.jpeg)

4 nebo 6-ti místné kódy se nastavují v sekci [701] volba [1]. Pokud je délka kódu změněna z 6-ti na 4 místný pak ústředna automaticky odstraní poslední 2 čísla z uživatelského kódu. Pokud je délka kódu změněna ze 4 na 6-ti místný, ústředna přidá 2 první čísla z kódu na konec.

![](_page_22_Picture_318.jpeg)

![](_page_22_Picture_319.jpeg)

# **Nastavení uživatelského kódu**

- 2 Přístup do podsystému 2 6 Jen zastřežení
- **3 Programování bypassu** 7 Jen aktivace PGM
- **4 Zastřežení Stay/Noc** 8 Nátlak
- **1 Přístup do podsystému 1 5 Zastřežení FORCE** (Běžné/Noc/Stay)
	-
	-

Pozor: Pokud změníte sekci [400] jsou nové hodnoty kopírovány ke všem uživatelům

![](_page_23_Picture_382.jpeg)

![](_page_23_Picture_383.jpeg)

Nastavení kódů u systém Master, Master 1 a Master 2 nemohou být změněny. Nicméně není-li dělění povoleno pak je Master 2 kód stejný jako Master 1.

![](_page_23_Picture_384.jpeg)

![](_page_23_Picture_385.jpeg)

![](_page_23_Picture_386.jpeg)

#### **Přiřazení dálkového ovladače**

Programování MG-REM1 / MG-REM2

![](_page_24_Picture_271.jpeg)

![](_page_24_Picture_272.jpeg)

![](_page_24_Picture_273.jpeg)

Pozor: Změna hodnot na sekci **[610]** se přepíše do nastavení všech dálkových ovladačů.

### **Tabulka nastavení tlačítek na dálkovém ovladači**

**[SLEEP]** – prázdné / tlačítko zakázáno

- **1** Běžné/Force zastřežení
- **2** Stay/Stay Force zastřežení
- **3** Nepoužito
- **4** Noc / Noc Force zastřežení
- **5** PGM aktivace (Skupina událostí 22)
- **6** PGM aktivace (Skupina událostí 23)
- **7** Aktivace režimu oken (StayD)
- **8** Panik 1
- **9** Panik 2

**A** – Panik 3

- **B** PGM aktivace (Skupina události č.8)
- **C** PGM aktivace (Skupina události č.9)
- **D** PGM aktivace (Skupina události č.10)
- **E** PGM aktivace (Skupina události č.11)
- **F** Zdravotní poplach

![](_page_25_Picture_17.jpeg)

= tlačítko pro odstřežení nemůže být změně

#### **Přiřazení dálkové ovladače uživateli**

![](_page_25_Picture_335.jpeg)

![](_page_25_Picture_336.jpeg)

Vymazání dálkové ovladače se dělá zadání [000000] v odpovídající sekci.

Pro zjištění Sériového čísla zadejte sekci **[960]**. Zmáčkněte tlačítko na dálkovém ovladači a zobrazí se číslo na první pozici pak zmáčkněte [ENTER] a zobrazí se číslo na druhé pozici pak [ENTER] a tak dále. Po zobrazení čísla na šesté pozici a stisku ENTERU se zobrazí opět číslo na první pozici.

### **Zadání kódu pro funkční tlačítka (REM3)**

Pro šest funkčních tlačítek (PGM1 až PGM6) může být naprogramována nutnost zadání uživatelského kódu před jejich aktivací. Nastavení se provádí v ústředně v sekcích **[360]** až**[376].**

![](_page_26_Picture_517.jpeg)

![](_page_27_Picture_438.jpeg)

## **Programování bezdrátového sirén**

#### **Přiřazení bezdrátového sirény**

![](_page_28_Picture_323.jpeg)

Zobrazení síly signálu na sekcích **[697]** až **[690]**.

Rozpoznání síly signálu (1 = slabý signál, 10 = silný signál):

![](_page_28_Picture_324.jpeg)

8 až 10......................3 pípnutí

## **Programování bezdrátového opakovače (MG-RPT1)**

### **Přiřazení bezdrátového opakovače**

![](_page_28_Picture_325.jpeg)

![](_page_29_Picture_636.jpeg)

### **Programování bezdrátové klávesnice K32RF (MG32LRF)**

#### **Automatické přiřazení bezdrátové klávesnice**

Po přiložení napájení k ústředně bude ústředna po dobu 10 minut připravena pro automatické přiřazení. Zmáčkněte a podržte na tři sekundy  $[\textcircled{9}]$  + [BYP] na dané klávesnici. Až 4 klávesnice mohou být přiřazeny během těchto 10 minut.

Standardní přihlášení bezdrátové klávesnice

![](_page_30_Picture_235.jpeg)

Zadej sériové číslo nebo zmáčkněte a podržte  $[\mathbb{G}]$  + [BYP] na tři sekundy.

#### **Síla signálu u bezdrátové klávesnice**

![](_page_30_Picture_236.jpeg)

Pro zjištění síla signálu u klávesnice zmáčkněte  $\lceil \frac{1}{2} \rceil$ .

#### **Bezdrátový opakovač / nastavení klávesnice/bezdrátových sirén**

![](_page_30_Picture_237.jpeg)

▲ - tovární nastavení

#### **Nastavení u bezdrátové klávesnice**

![](_page_31_Picture_314.jpeg)

▲ - tovární nastavení

### **Názvy**

### Popis znaků tlačítek pro zadávaní textu z klávesnice:

![](_page_31_Picture_315.jpeg)

![](_page_31_Picture_316.jpeg)

![](_page_31_Picture_317.jpeg)

### **Pojmenování zón**

![](_page_31_Picture_318.jpeg)

![](_page_32_Picture_15.jpeg)

### Pojmenování PGM výstupů

![](_page_32_Picture_16.jpeg)

#### Jména uživatelů

![](_page_32_Picture_17.jpeg)

#### **Jmenovky bezdrátových sirén**

![](_page_33_Picture_265.jpeg)

#### **SMS název objektu**

![](_page_33_Picture_266.jpeg)

![](_page_33_Picture_267.jpeg)

#### **Reset názvů**

#### **SEKCE [965]: Reset názvů**

![](_page_33_Picture_268.jpeg)

### **Parametry systému**

#### **TUCNĚ** = tovární nastavení

**TUČNĚ** = tovární nastavení

![](_page_33_Picture_269.jpeg)

# **SEKCE [701]: Nastavení systému**

![](_page_33_Picture_270.jpeg)

**TUČNĚ** = tovární nastavení

![](_page_34_Picture_453.jpeg)

![](_page_35_Picture_407.jpeg)

#### **SEKCE [706]: Parametry zón nastavení 2**

![](_page_35_Picture_408.jpeg)

#### **Nastavení času**

![](_page_35_Picture_409.jpeg)

### **Nastavení letního času**

![](_page_35_Picture_410.jpeg)

![](_page_35_Picture_411.jpeg)

- 00 = US, Kanada, Mexico, St-Johns, Bahamas, Turecko  $10 = N$ ový Zéland 01 = Kuba  $01 =$ Kuba  $02 =$ Brazilie  $02 =$ Brazilie  $11 =$ Tonga
- 
- 
- 
- $03 =$ Chile 13 = Izrael<br> $04 =$ Falklandy 14 = Libano
- 05 = Paraquay 15 = Palestina
- 06 = Evropská unie (ČR), UK a Island 16 = Egypt
- 
- 
- 
- 
- 
- $12$  = Iraq a Sírie
- 
- $14$  = Libanon, Kirgistan
- 
- 
- $07 = Rusko$  17 = Namibia
- 08 = Austrálie **18 = USA, Kanada (Letní čas od 2007)**
	- 19 = Nové Zéland (Letní čas od 2007)

**TUČNĚ** = tovární nastavení

#### **Definování vlastního časového plánu pro letní čas**

Kromě použití výchozích letních časů nastavených v sekci **[731]**, můžete také nastavit vlastní časový plán. Na sekci **[732]** určíte začátek a na sekci **[733]** konec pro časový plán letního času. Obě sekce mají 5 oblastí po 2 číslech. Všechny tyto oblastí musí být přiřazeny v definovaném tvaru:

Měsíc boli až 12 decence v roce-li denní hodnota nastavena na hodnotu (00), másíci boli denie ignorován a změněn bude pouze datum den v roce v roce denie ignorován a změněn bude pouze datum Datum 01 až 31 01= první den v měsíci den je ignorován a změněn bude pouze datum Den\*\* 00 až 07 00= továrně\* 01 = neděle \*\*Pokud je den nastaven na hodnotu jinou než 00<br>Hodina00 až 23 00=Půlnoc (např. 03-Úterý), ke změně času dojde na první Hodina (např. 03-Úterý), ke změně času dojde na první Hodina 00 až 23  $00 = P$ ůlnoc 'úterý' Den po naprogramované hodnotě.<br>00 až 59  $00 = 60$  min nebo 1 hod Minuta 00 až 59 00=60 min nebo 1 hod

Pokud jste upravili sekce [732] a [733], ale chcete se vrátit ke standardnímu letnímu času, musíte změnit všechna nastavení na sekcích [732] a [733] na (00).

![](_page_36_Picture_391.jpeg)

### **Rozdělení systému**

**TUČNĚ** = tovární nastavení

![](_page_36_Picture_392.jpeg)

#### **TUČNĚ** = tovární nastavení

![](_page_36_Picture_393.jpeg)

#### **Nastavení času u rozdělení systému**

![](_page_36_Picture_394.jpeg)

![](_page_37_Picture_352.jpeg)

# **Programování komunikátoru**

![](_page_37_Picture_353.jpeg)

#### **TUČNĚ** = tovární nastavení

![](_page_37_Picture_354.jpeg)

#### **TUČNĚ** = tovární nastavení

![](_page_37_Picture_355.jpeg)

![](_page_38_Picture_427.jpeg)

**[3]&[4]** Pro budoucí použití

![](_page_39_Picture_275.jpeg)

![](_page_39_Picture_276.jpeg)

Pro vymazání telefonního čísla nebo Pager zprávy zmáčkněte a podržte klávesu **[SLEEP]** na tři sekundy v dané sekci.

### **Nastavení časů u komunikátoru**

![](_page_40_Picture_413.jpeg)

\* použití sekcí takto označeních je možné pouze s modulem VDMP3.

![](_page_40_Picture_414.jpeg)

![](_page_41_Picture_605.jpeg)

### **Winload/Babyware programování**

#### **Nastavení komunikace s Winloadem/Babywarem**

**TUČNĚ** = tovární nastavení

![](_page_42_Picture_184.jpeg)

#### **Identifikace a časy u Winload / Babyware**

![](_page_42_Picture_185.jpeg)

### **Winload/Babyware/PCS spojení**

![](_page_42_Picture_186.jpeg)

![](_page_42_Picture_187.jpeg)

### **Připojení ústředny k Winloadu/Babywaru**

![](_page_42_Figure_11.jpeg)

#### **Dělání upgrade firmware na ústředně pomocí Winloadu**

Pokud již máte ústřednu naprogramovanou, tak toto naprogramování na ústředně zůstane i po provedení upgrade firmware.

- **1.** Připojte ústřednu k PC přes rozhraní 307USB
- **2.** Spusťte program Winload

![](_page_43_Picture_4.jpeg)

**4.** Zkontrolujte informace které se objevily v okně In-Field Firmaware Programmer

Pokud Firmware programmer automaticky nedetekuje ústřednu, klikněte na tlačítko **Com port settings** a vyberte správný Com port. Pak klikněte na tlačítko **Refresh Product Info** pro připojení ústředny.

- **5.** Zkontrolujte nový update
- **6.** Kliknutím na tlačítko **Select firmware** vyberte verzi firmware, kterou chcete přehrát
- **7.** Klikněte na tlačítko **Update product firmware**

Po dokončení procesu přehrání je update kompletní.

### **Jiné důležité instalační sekce pro naprogramování systému**

![](_page_43_Picture_122.jpeg)

# **Ademco contact ID – přenosové kódy**

#### **Contact ID Report Codes**

Table 44: Ademco contact ID report codes

![](_page_44_Picture_25.jpeg)

#### Table 44: Ademco contact ID report codes (Continued)

![](_page_44_Picture_26.jpeg)

Table 44: Ademco contact ID report codes (Continued)

![](_page_44_Picture_27.jpeg)

#### Table 44: Ademco contact ID report codes (Continued)

![](_page_45_Picture_156.jpeg)

#### **Reporting Code** Value Type  $CID \neq$ Sounder/relay disabled 520 A9 Bell 1 disabled AA 521 Sounder Relay Disabled<br>(520) 522 **Bell 2 disabled AB** 523 Alarm relay disabled **AC** 524 Trouble relay disabled AD 525 Reversing relay disabled AE Notification appliance chk. #3<br>disabled 526 AF Notification appliance chk. #4 527 Bo disabled 531 Module added **B1** Communication Disabled Modules<br>(550 & 560) (530) 532 Module removed **B2 Dialer disabled** 551 **B3** B<sub>4</sub> 552 Radio transmitter disabled **B5** 570 Zone bypass 571 B6 Fire bypass 24-hour zone bypass **B7** 572 Bypasses<br>(570) 573 **Burglary bypass** B8 574 B9 Group bypass BA 575 Swinger bypass BB 576 Access zone shunt Access point bypass BC 577

Table 44: Ademco contact ID report codes (Continued)

Table 44: Ademco contact ID report codes (Continued)

7

![](_page_45_Picture_157.jpeg)

#### **Automatic Report Codes**

Table 45: List of automatic report codes

![](_page_46_Picture_12.jpeg)

#### Table 45: List of automatic report codes (Continued)

![](_page_47_Picture_9.jpeg)

#### Table 45: List of automatic report codes (Continued)

![](_page_48_Picture_161.jpeg)

#### **Dekadické a hexadecimální programování**

![](_page_48_Picture_162.jpeg)

### **Hardwarové zapojení**

#### **Bez ATZ**

![](_page_48_Figure_7.jpeg)

NC kontakt, bez EOL NC kontakt s EOL NO kontakt s EOL

![](_page_48_Figure_9.jpeg)

![](_page_48_Figure_11.jpeg)

# NC kontakt bez EOL NC kontakt s EOL

#### s ochranným kontaktem s ochranným kontaktem

![](_page_49_Picture_2.jpeg)

![](_page_49_Picture_5.jpeg)

### **Zapojení ATZ**

![](_page_49_Figure_8.jpeg)

### NC kontakt s EOL odporem s ochranným

![](_page_49_Figure_11.jpeg)

NC kontakt, bez EOL odporu NC kontakt bez EOL, s ochranným kontaktem

![](_page_49_Figure_13.jpeg)

### kontaktem **Paralelní zapojení**

![](_page_49_Figure_15.jpeg)

![](_page_49_Figure_16.jpeg)

strana 50 REV.6.80 11/17

### **Připojení klávesnicových zón**

Zone

NC kontakt, bez EOL NC kontakt s EOL NO kontakt s EOL

![](_page_50_Figure_2.jpeg)

![](_page_50_Figure_3.jpeg)

![](_page_50_Figure_5.jpeg)

NC kontakt bez EOL s ochranným kontaktem

![](_page_50_Figure_7.jpeg)

![](_page_50_Figure_8.jpeg)

# **Připojení požární smyčky a PGM výstupů**

TAMPER EOL

SWITCH

NC kontakt s EOL s ochranným kontaktem

ZONERED BLK GRN YEL

 $1KO$ 

4-vodičové zapojení 2-vodičové zapojení PGM výstup

**BLK** 

 $1KO$ 

N.C.

![](_page_50_Figure_13.jpeg)

**Pozn: Každá ústředna podporuje maximálně pět 2drátový detektorů kouře s výjimkou SP5500 a SP4000.**

![](_page_51_Figure_1.jpeg)

AC napájení a zapojení záložního akumulátoru

![](_page_51_Picture_167.jpeg)

#### **Zobrazení poruch**

- Pro přepnutí do zobrazení poruch je nutné zmáčknout [TBL]. Klávesa vydá zvuk každých 5 sekund při výskytu nové poruchy. Pro zastavení tohoto pípání stačí zmáčknout klávesu [TBL]
- Pro zjištění podmenu je nutné zmáčknout odpovídající klávesu

![](_page_51_Picture_168.jpeg)

![](_page_52_Picture_155.jpeg)

### **Zobrazení dat a programování**

Pro přístup do Zobrazení dat zmáčkněte [ENTER] potom zadejte sekci, před zadáním dat. Čtyři Ledky (obrázek dole) začnou blikat a tímto je zobrazeno, že jste v režimu Zobrazení dat.

![](_page_52_Picture_156.jpeg)

Po každém zmáčknutí klávesy [ENTER] klávesnice zobrazí další číslici v této sekci a bude pokračovat dál v této sekci bez uložení změn na této sekci. Zmáčknutím klávesy [CLEAR] kdykoliv se dostanete ven z režimu Zobrazení dat. Existuje dvě metody pro zadávání dat v programovacím módu:

Metoda jednotlivého zadávání dat

Po zadání programovacího módu, některé sekce vyžadují zadání dekadické hodnoty od 000 do 255. Jiná sekce bude vyžadovat zadání hexadecimální hodnoty od 0 do F. Požadovaná data budou budou jasně ukázána v tomto návodu. Když zadáte poslední číslici v sekci, ústředna MG5000 automaticky uloží a postoupí na další sekci.

#### Metoda výběrového programování

Po zadání určité sekce se zobrazí osm kláves kde každá klávesa od [1] do [8] reprezentuje specifickou funkci. Zmáčknutím odpovídající klávesy se daná funkce povolí ON, pokud zmáčknete tuto klávesu znovu tak se funkce zakáže OFF. Zmáčknutím klávesy [CLEAR] nastavíte všech osm voleb na hodnotu OFF. Pokud je volba nastavena, pro uložení zadejte [ENTER] a přejdete na další sekci.

#### **Příloha zadávání hodnot na klávesnici**

![](_page_53_Picture_229.jpeg)

#### **Rychlé funkční klávesy**

**[ENTER]+[INSTALAČNÍ KÓD]+[MEM]** = testovací volání na PCO, odešle kód ze sekce **[840**]

**[ENTER]+[INSTALAČNÍ KÓD]+[STAY]** = zrušení komunikace, zruší volání (na PCO i PC) až do vzniku nové události.

**[ENTER]+[INSTALAČNÍ KÓD]+[SLEEP]** = odpověď Winloadu, nuceně zvedne komunikační relé pro přijmutí volání z Winloadu.

**[ENTER]+[INSTALAČNÍ KÓD]+[BYP]** = volání Winloadu, ústředna vytočí telefonní číslo ze sekce **[915]** pro spojení se s Winloadem.

**[ENTER]+[INSTALAČNÍ KÓD]+[TBL]** = instalační testovací režim nebo test pochůzkou, při narušení zóny houkne siréna. Režim opustíme znovu zmáčknutím klávesy **[TBL]**.

#### **TM40 a TM50**

![](_page_53_Figure_12.jpeg)

- **Bezpečnostní funkce** zastřežení/odstřežení podsystémů, zvonkohra,
	- přemostění zón, čas autozapnutí a zobrazení stavu systému.
- **Uživatelské kódy** nastavení uživatelských kódů
- 
- 
- 
- 
- **Pokročilé**
- 
- **Ovládání zařízení** spínání programovatelných výstupů, podle nastavení instalační firmy.
	- **Půdorysy** nastavení půdorysů, vkládání zón do půdorysů.
	- **Nastavení systému** nastavení času, datumu, displeje, hlasitosti a oprávnění.
	- **Osobní**  nastavení vlastností klávesnice, možnosti vzhledu a pod.
		- nastavení SMS, informace o veri, kalibrace obrazovky, kalibrace teplotního senzoru, speciální funkce a upgrade firmware. Pro případ instalačního programování je k dispozici volba pro vstup do

 programování je k dispozici volba pro vstup do instalačního programování.

Pro vstup do programování sekcí:

- 1. Menu
- 2. Nastavení systému
- 3. Zadáte instalační kód
- 4. Dostanete se do programovacího meny
- 5. Zadáte **pokročilé**
- 6. **Prog. systému**

Pro programování **Zón, Časů a datumu, Pochůzky, Kódů, Komunikátoru, Ovládání zařízení**

zvolíte pouze v 5. volbě jednu z voleb

**Pro pokročilejší nastavení se podívejte do uživatelského návodu pro klávesnice TM40 a TM50.**

### **Zapojení ústředen MG5000**

![](_page_55_Figure_1.jpeg)

strana 56 REV.6.80 11/17

#### **MG5050**

![](_page_56_Figure_1.jpeg)

#### **SP4000**

![](_page_57_Figure_1.jpeg)

#### **SP5500**

![](_page_58_Figure_1.jpeg)

**SP6000 SP7000**

![](_page_59_Figure_1.jpeg)

strana 60 REV.6.80 11/17